# **"ОСНОВЫ БАЗ ДАННЫХ"** ПОДГОТОВИТЕЛЬНЫЙ КУРС

moodle.it -academy.by

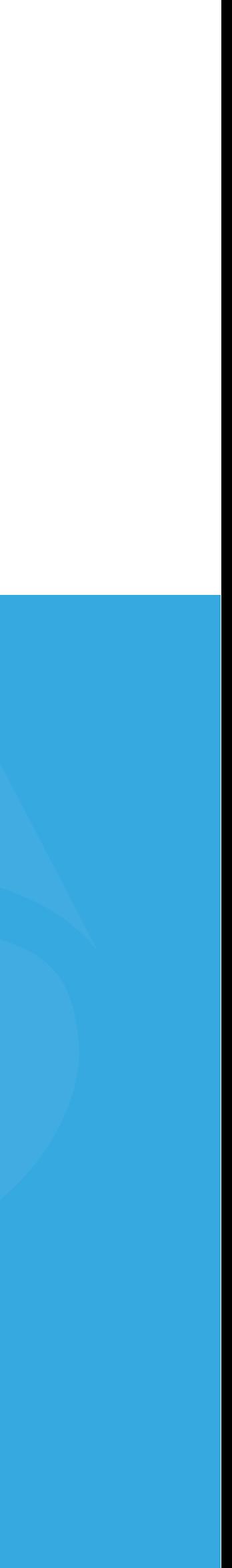

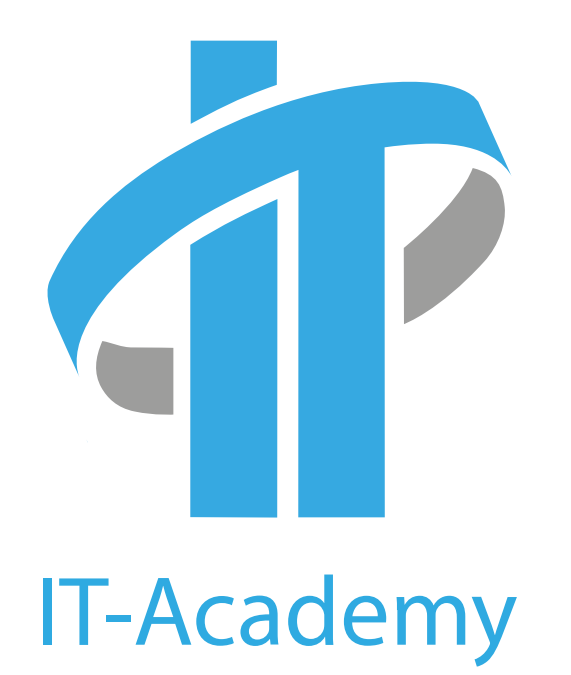

ОБРАЗОВАТЕЛЬНЫЙ ЦЕНТР ПРОГРАММИРОВАНИЯ И ВЫСОКИХ ТЕХНОЛОГИЙ

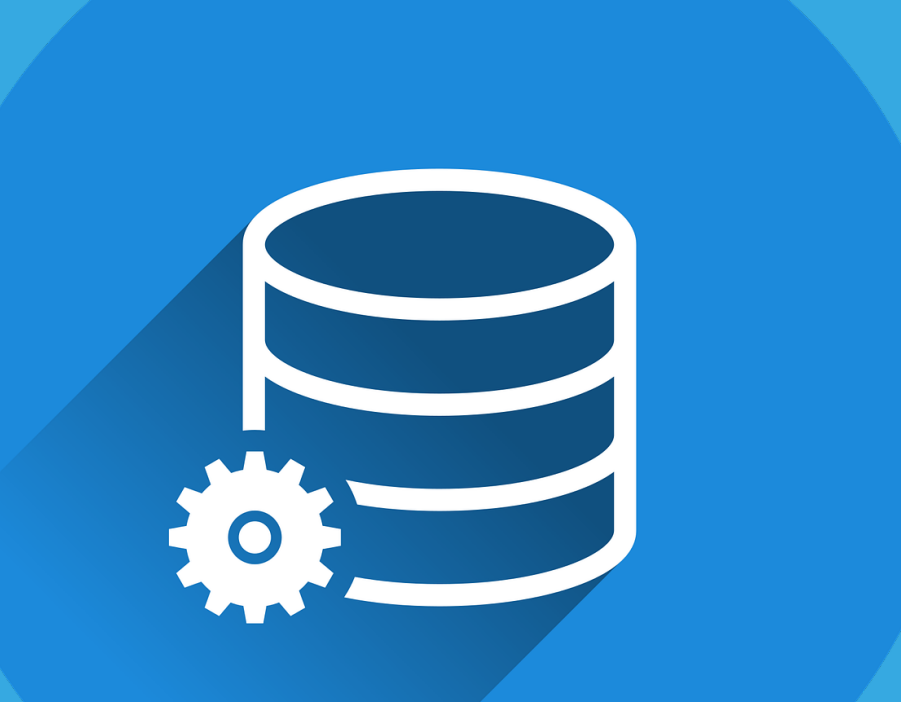

## **ЗАРЕГИСТРИРУЙТЕСЬ**

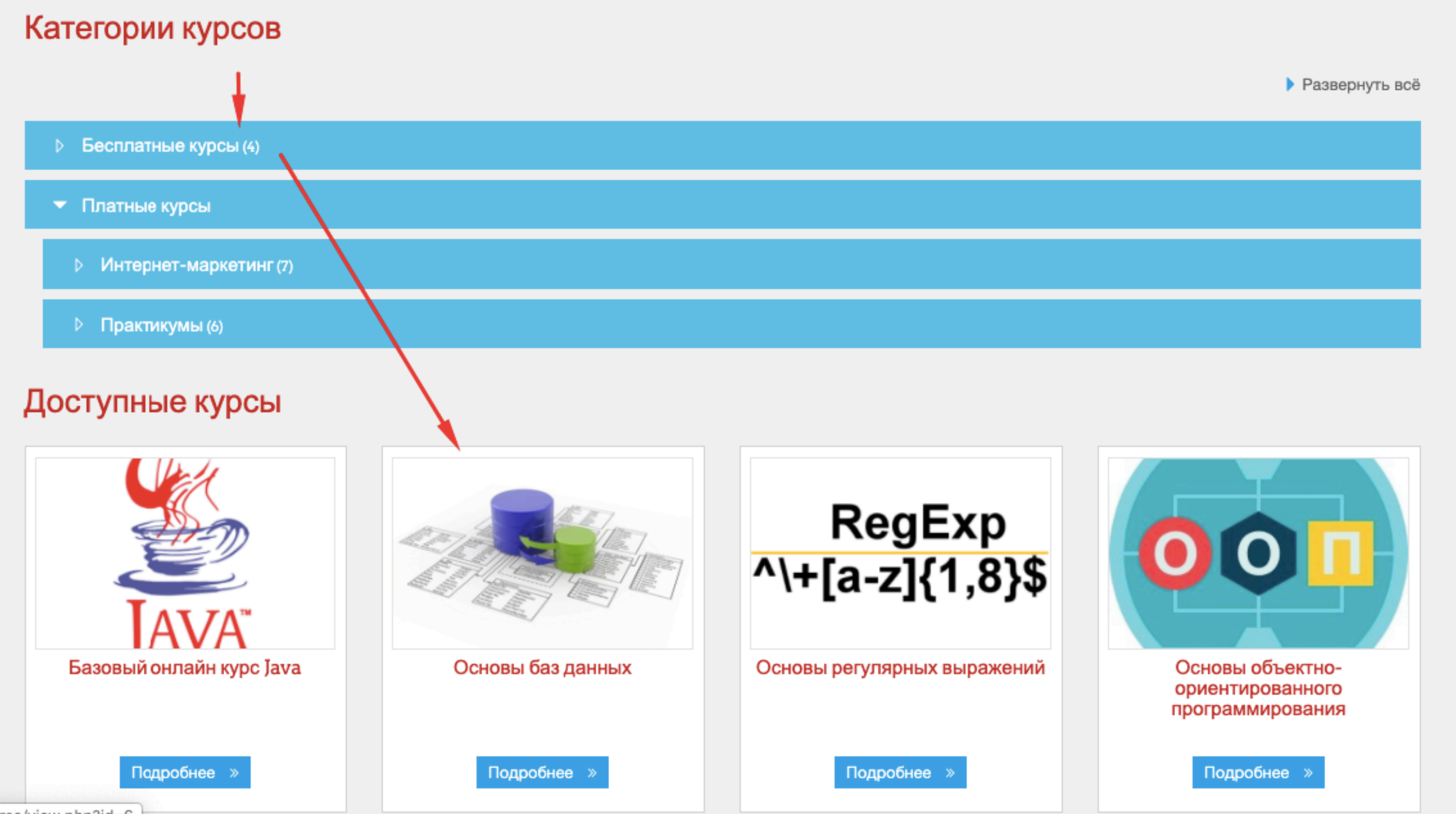

urse/view.php?id=6

Для начала работы с онлайн курсом

1. Зайдите на сайт moodle.itacademy.by и выберите нужный курс.

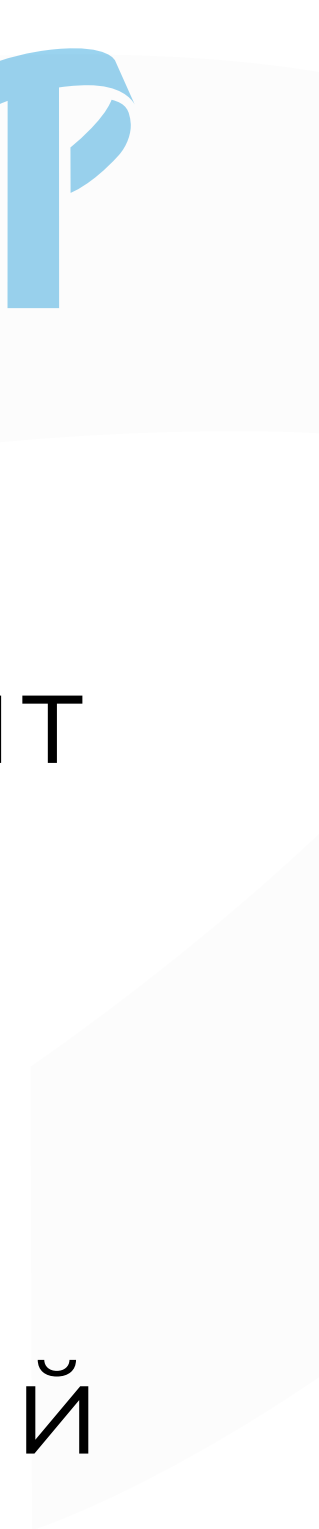

Вы использует

# **ЗАРЕГИСТРИРУЙТЕСЬ**

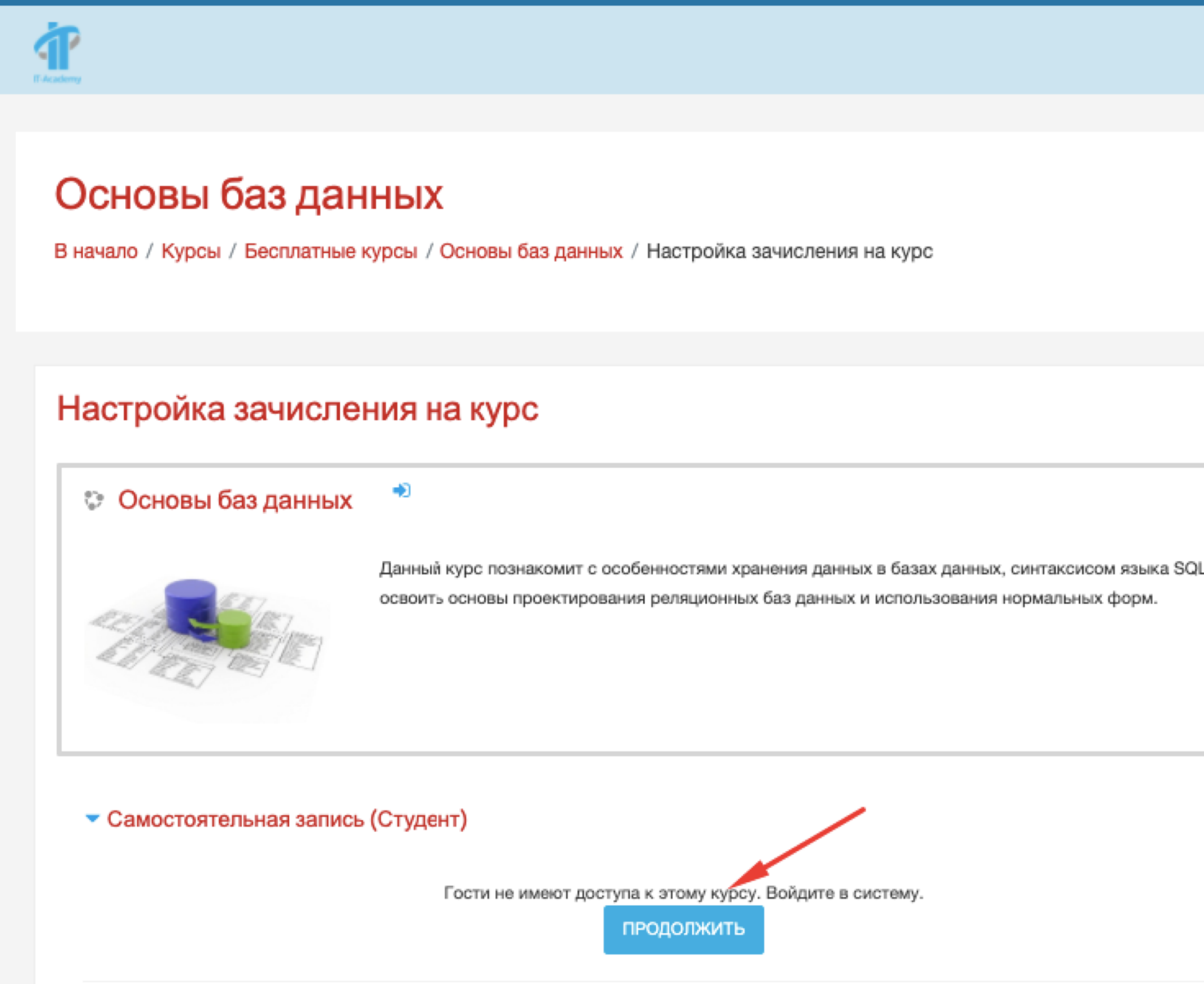

Для начала работы с онлайн курсом

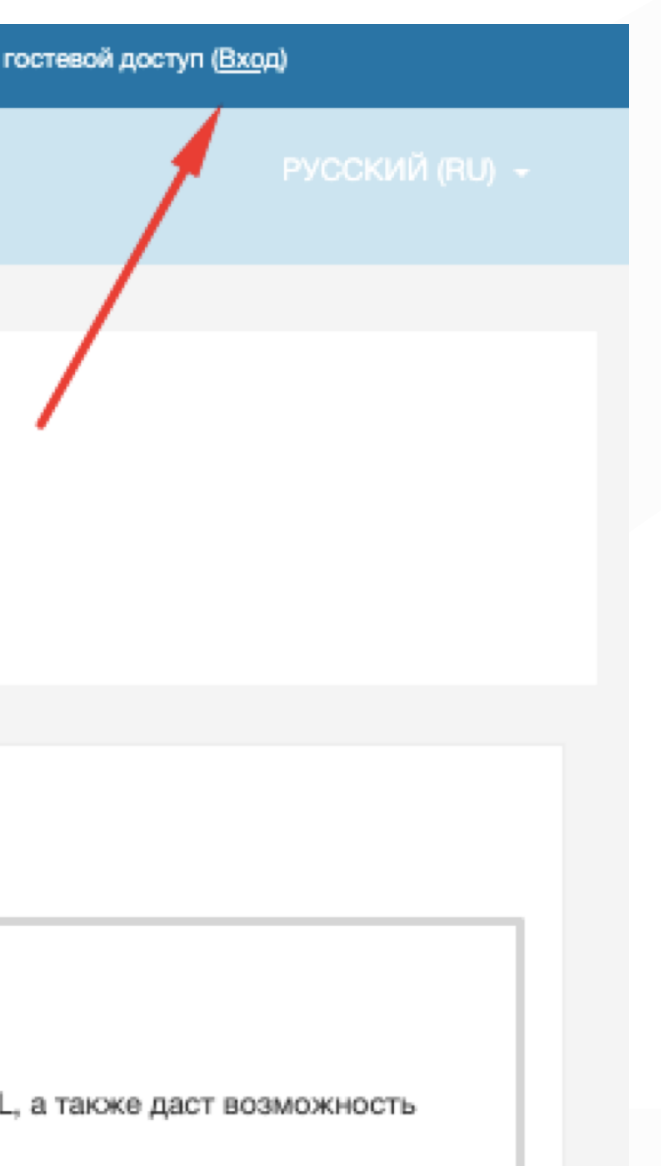

2. Для начала регистрации нажмите "Продолжить" или "Вход" в верхнем правом углу.

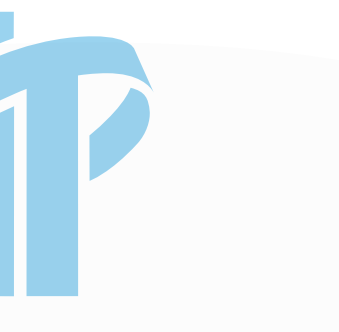

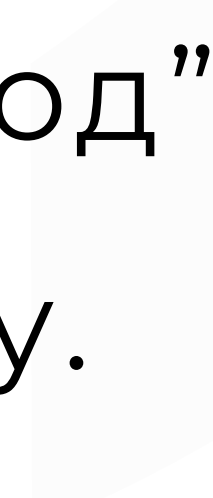

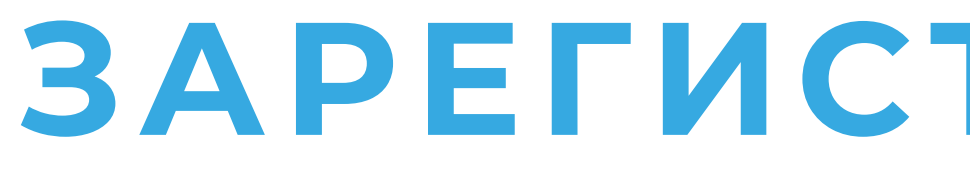

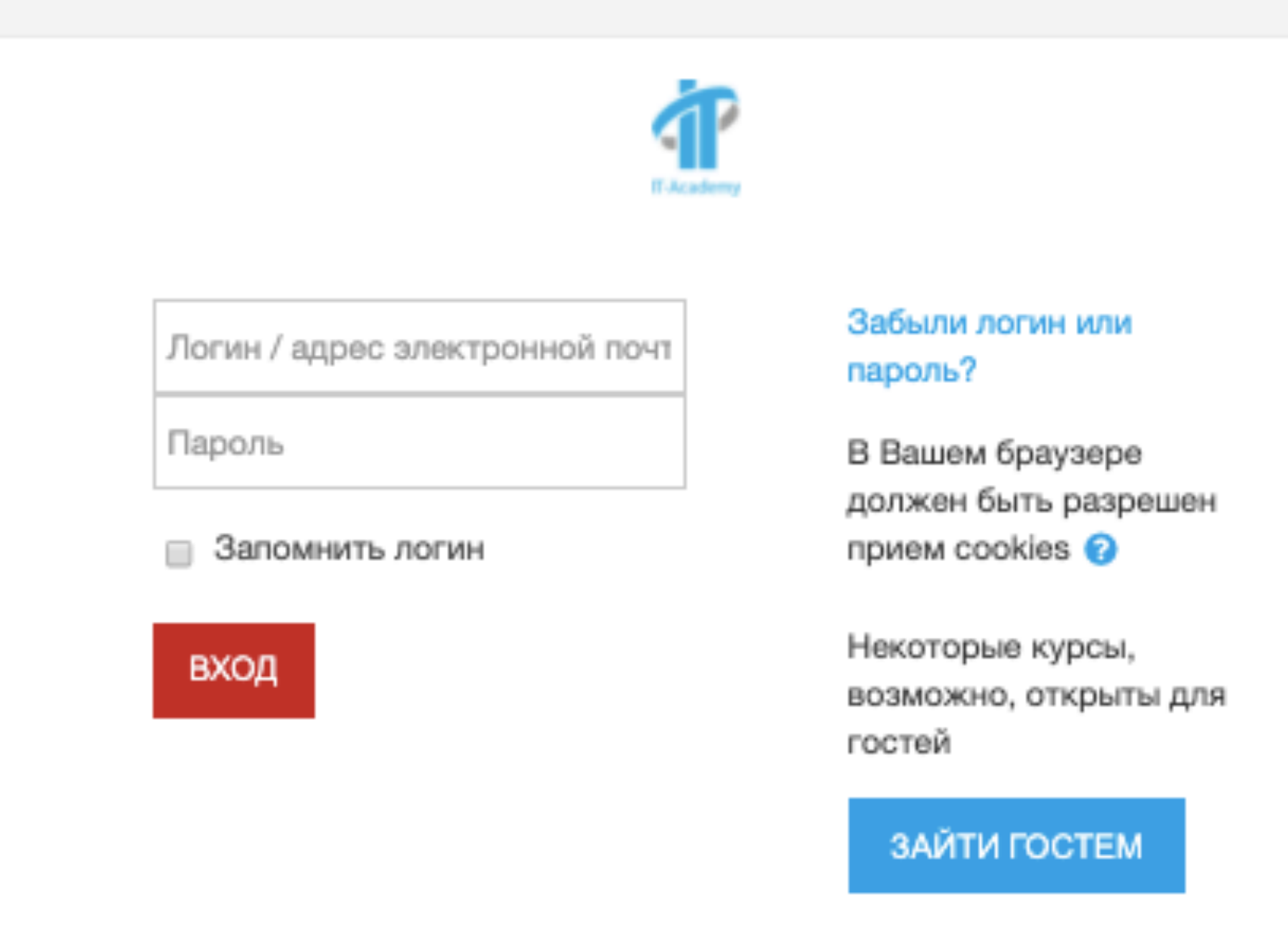

### Вы в первый раз на нашем сайте?

Для полноценного доступа к этому сайту Вам необходимо сначала создать учетную запись.

СОЗДАТЬ УЧЕТНУЮ ЗАПИСЬ

# **ЗАРЕГИСТРИРУЙТЕСЬ**

Для начала работы с онлайн курсом

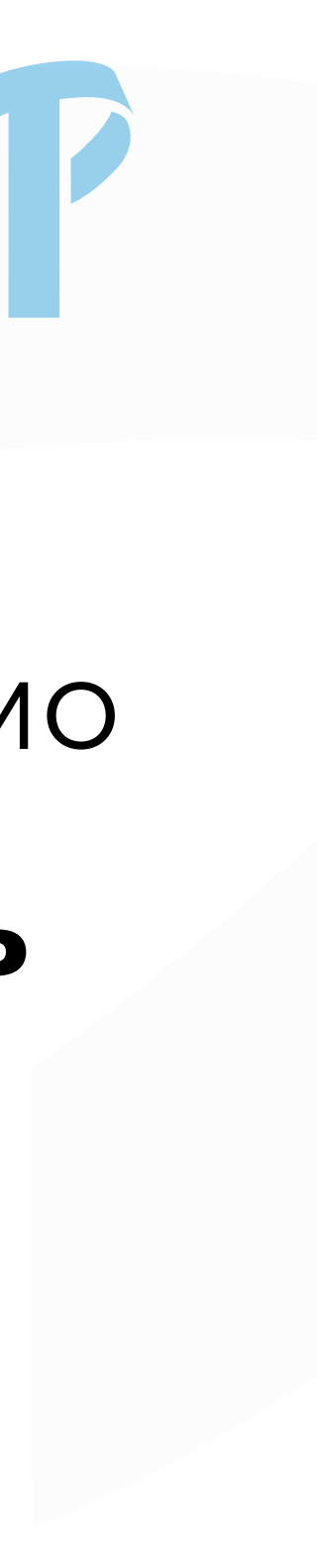

### 3. Для регистрации необходимо создать **Новую учетную запись**

#### Новая учетная запись

• Свернуть всё

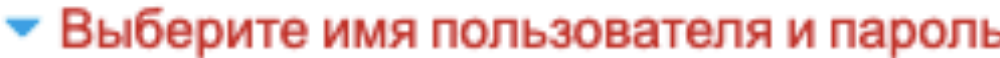

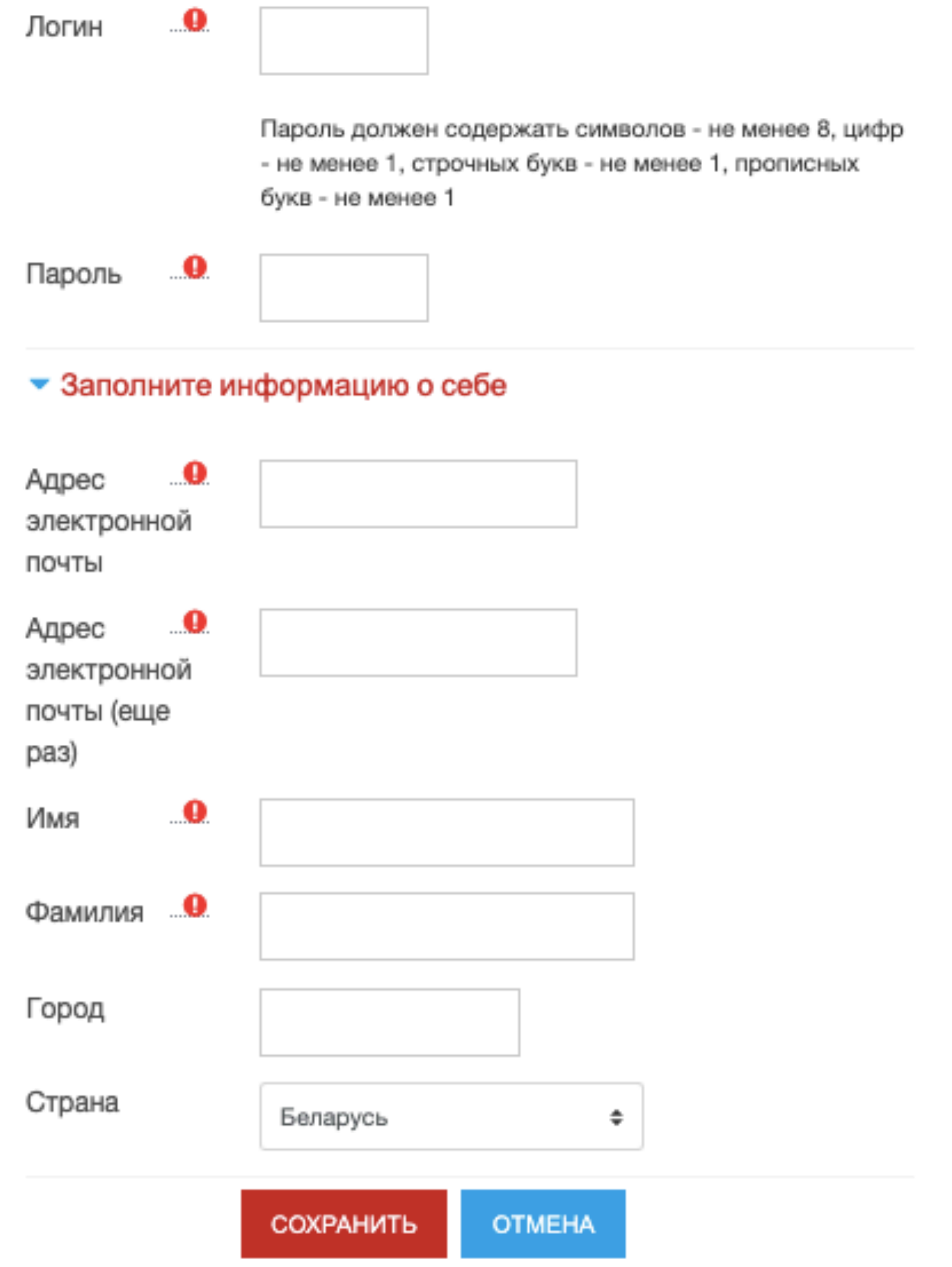

- в систему дистанционного
- 
- 6. Пройдите по ссылке и войдите
- 
- **подтверждения учетной**
- письмо с **ссылкой для**
- 5. На указанный **e-mail** придет
- поля и нажмите "Сохранить".
- 4. Заполните все обязательные

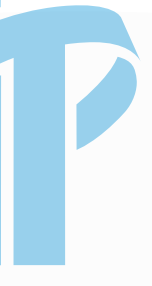

**записи.**

### обучения.

### **ЗАПИШИТЕСЬ НА КУРС**

#### Основы баз данных

Личный кабинет / Курсы / Бесплатные курсы / Основы баз данных / Записаться на курс / Настройка зачисления на курс

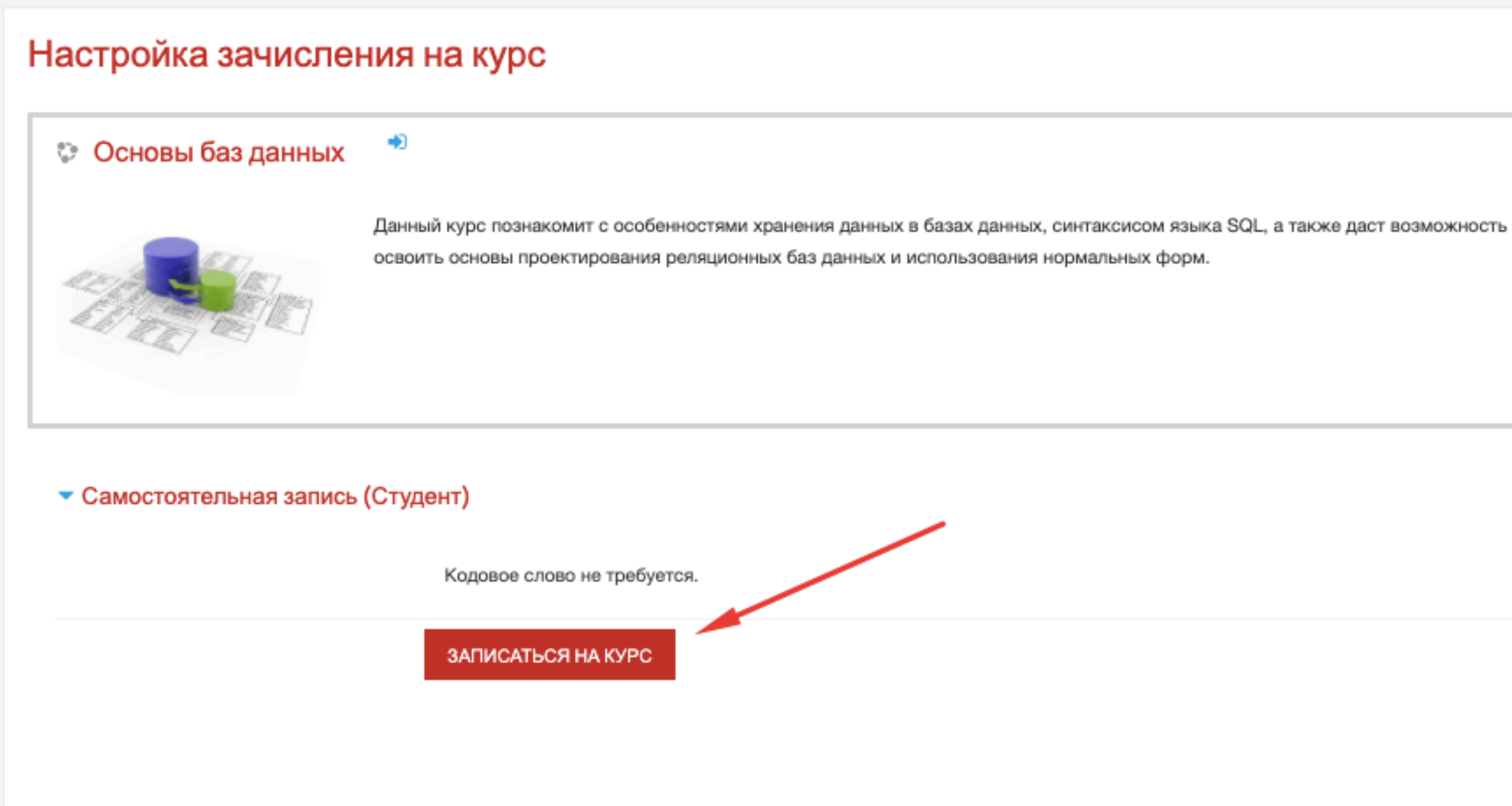

После входа, чтобы получить полный доступ к курсу, нажмите »Записаться на курс».

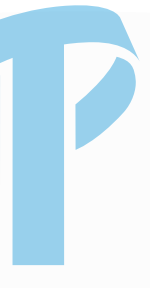

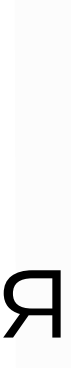

# **ПРИСТУПАЙТЕ К ОБУЧЕНИЮ**

#### Основы баз данных

Личный кабинет / Мои курсы / Основы баз данных

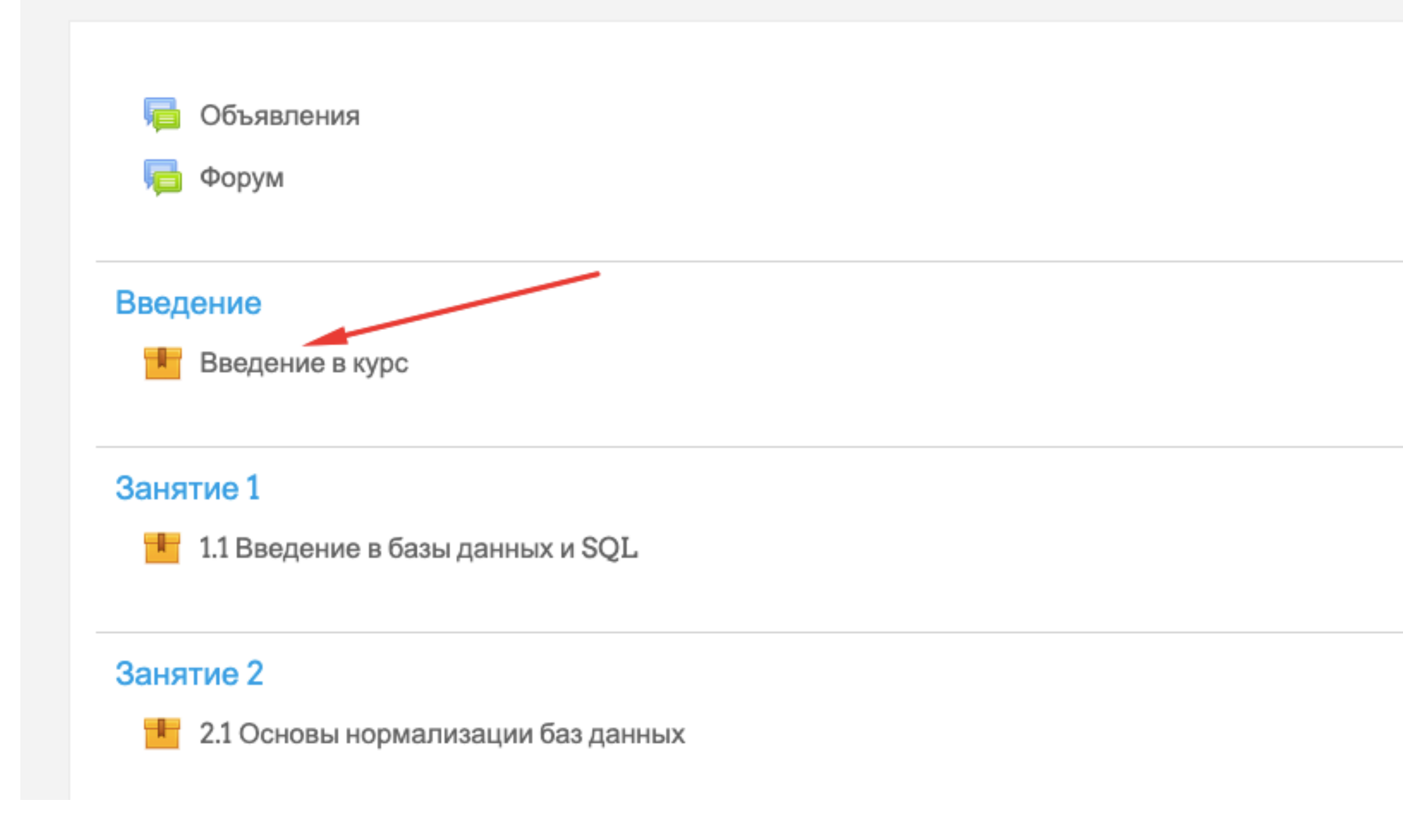

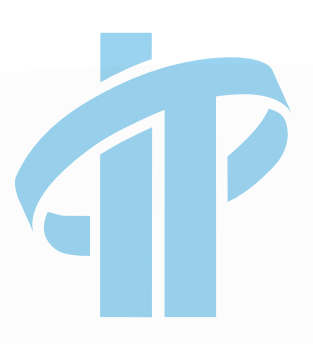

Ваши достижения

ö.

 $\blacktriangledown$ Ω  $\Box$ 

Перед началом изучения материала выберите раздел. Рекомендуем начать с **Введения**, чтобы ознакомиться с управлением курса и видом заданий.

# **ПРИСТУПАЙТЕ К ОБУЧЕНИЮ**

### Основы баз данных

Личный кабинет / Мои курсы / Основы баз данных / Введение / Введение в курс

#### Введение в курс

Введение в курс

IT-Acade

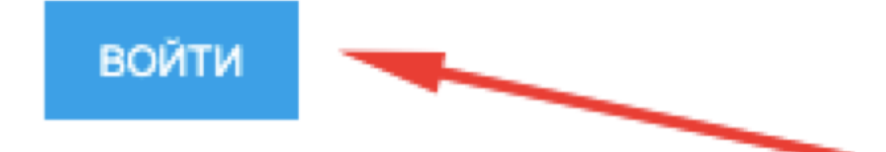

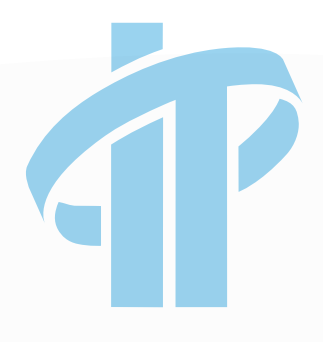

После выбора раздела нажмите "Войти" , чтобы

приступить к изучению.

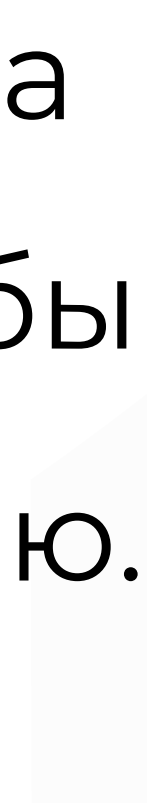

# УДАЧИВ ОБУЧЕНИИ!

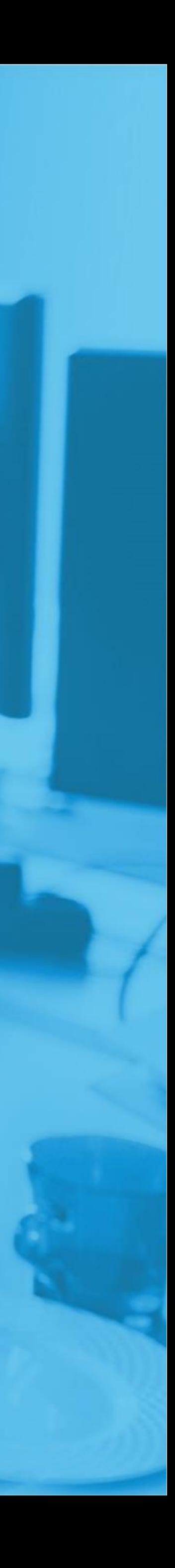

**ЕСЛИ У ВАС ВОЗНИКЛИ ВОПРОСЫ**

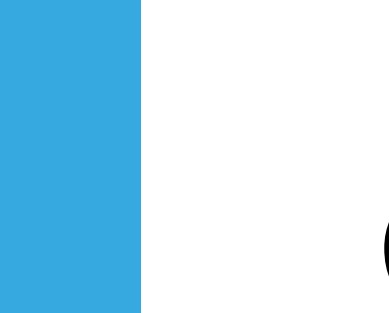

 $\bigcirc$ 

+375 (29) 222 – 2 4 – 60 МТС

+375 (44) 570-22-22 velcom

+375 (25) 760 – 2 4 – 6 0 life : )

Email

Info@it-academy.by

г. Минск, ул. Скрыганова, 14, 5-й этаж м. Молодежная, 5 минут пешком.

Телефон

высоких технологий"

www.it-academy.by

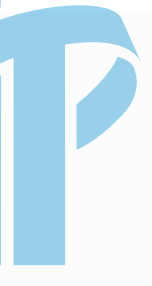